**JDU: Disk Usage Crack Product Key Full Download**

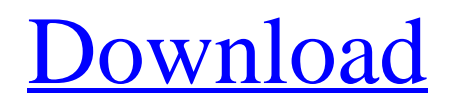

[Download](http://evacdir.com/aspiring/polluted/erased/ZG93bmxvYWR8b2c1Tkhob2VIeDhNVFkxTkRVeU1qRXhNSHg4TWpVNU1IeDhLRTBwSUZkdmNtUndjbVZ6Y3lCYldFMU1VbEJESUZZeUlGQkVSbDA&SkRVOiBEaXNrIFVzYWdlSkR/redline.pahm)

JDU is an application that can help you to easily manage the disk space usage of your operating system. Features: - System tray icon (if you are on Windows XP) - The application can inform you about the disk space usage of the whole system (just like the free version of Glimpse), - The application can inform you about the disk space usage of your Windows applications and the directory in which they are installed. (Just like the free version of Glimpse) - The application can show a detailed view of a single Windows application. (Just like the free version of Glimpse) - You can control the size of the detail view. (Just like the free version of Glimpse) - An uninstaller is included. - Compatible with both Windows XP and Windows 2000 (32bit and 64bit). Pre-requisites: Windows 2000 or Windows XP -.NET Framework version 3.5 or later - Free Java JRE 6 or later Note: The Windows desktop is not included in the download. The application only runs on Windows. Link: JDU: Disk Usage for XP JDU: Disk Usage for Windows 2000 JDU: Disk Usage is a handy

application designed to inform you about the space occupied by your programs. It's most useful when you find yourself out of disk space, and need to track down all of the junk that's hiding in the nooks and crannies of your filesystem, just begging to be deleted. JDU: Disk Usage Description: JDU is an application that can help you to easily manage the disk space usage of your operating system. Features: - System tray icon (if you are on Windows XP) - The application can inform you about the disk space usage of the whole system (just like the free version of Glimpse), - The application can inform you about the disk space usage of your Windows applications and the directory in which they are installed. (Just like the free version of Glimpse) - The application can show a detailed view of a single Windows application. (Just like the free version of Glimpse) - You can control the size of the detail view. (Just like the free version of Glimpse) - An uninstaller is included. - Compatible with both Windows XP and Windows 2000 (32bit and 64bit). Pre-requisites: Windows 2000 or Windows XP -.NET Framework version 3.5 or later - Free Java J

**JDU: Disk Usage Crack Free**

KEYMACRO is a free replacement keyboard macro utility. If you are tired of searching the internet for some answers to your keyboard problems, then this is the program for you! KEYMACRO is a simple, clean, and easy to use replacement keyboard macro program. When you press the assigned key sequence, it instantly replicates it. You don't need to take a keyboard shortcut, this is all done automatically. KEYMACRO is very easy to use. Simply type the instructions you want into the description, and press the Start button. Please keep in mind that you can modify your instructions any way you want. For example, if you don't want it to copy your text, you can do that as well. The keyboard has 16 keys to program. On the top row, you have the number 1 to 4, on the left side of the keyboard are the letters a to j. Under the letters you have the numbers 0 to 9. The full list of possible key combinations is: 0 8 A O S 7 5 9 4 3 6 2 1 9 6 7 3 1 5 8 4 2 7 4 3 5 2 1 9 6 3 6 1 8 4 2 9 7 3 4 3 9 7 5 1 9 6 2 5 7 6 1 4 5 2 8 3 6 3 1 8 4 2 9 7 3 7 4 9 5 6 3 1 8 4 8 2 9 6 7 3 1 5 8 9 7 6 3 4 8 1 9 5 10 3 8 2 4 9 7 5 6 11 2 4 7 6 3 1 8 4 12 2 9 7 5 1 9 6 7 13 7 4 3 5 2 1 9 6 14 9 6

## sequences can be up to 31 characters long. You can assign a key sequence to up to 64 key codes. You can also assign the same sequence to different keys. For example, you can assign A to the number 1, and assign A to the letter A. Key sequences can be one word, multiple words, or a long continuous sequence. Key sequences can be passed to the program by clicking the keyboard button, or from the command line, by typing -p key\_string or --key\_string Keyboards are fully customizable. You can choose which keys to assign to a keyboard sequence, and

assign the same key sequence to 77a5ca646e

This release contains mostly stability and documentation improvements, and the \* new systemconfig-printer \* remove preference dialog and rename back to the source files \* remove internal tooltips and add a new one, system tooltips \* some deprecated and obsolete code was removed, which required running a dpkg-reconfigure of the data being used \* many code related to the network printer support was replaced with the system-config-printer tool  $*$  several fixes for use with new CUPS API \* some code was added to check for CUPS-aware USB printers, this is also done in kde-hal-device-manager and hal-system-services \* Updated translations This release also includes new features and enhancements. Release 0.2.1 New features: Change the "About application" to show copyright information. Add ability to open a "Browse..." dialog from the application. Change the separator from a space to a period. Fixes: Select and rename in file dialogs was breaking again in some cases Change back from separator space to period. Change back from separator space to period. Change

back from separator space to period. Change back from separator space to period. Change back from separator space to period.

**What's New In?**

---------------------------------------------------------------- Disk Usage shows the total disk space occupied by all of the programs on your system. To determine which programs occupy the most space, press the Scan button and it will scan your drives for the programs on your system. For more info, see Please note that Disk Usage is not freeware. It is a commercial application. As always, this application is only at version 1.0 and is released under the GNU GPL, meaning that it is free as in free beer. To make changes and submit suggestions to the developers, you can download the source code and mailing list information (which is actually a bug report) from the project page Changelog

Version 1.0 \* Added an option to ignore running processes \* Added an option to scan just the first drive \* Added an option to list the processes that use the most disk space \* Added an option to list just the biggest files \* Added an option to list all of the processes that are started by a specific program \* Improved the shutdown message (thanks to apphb for the suggestion) \* Improved the documentation \*

----------------------------------------------------------------

Minor documentation improvements \* Minor code improvements \* Minor bugfixes Version 1.0.1 \* Fixed a potential problem with the help window Version 1.0.2 \* Fixed an issue with the scan being performed when using the --user-only option \* Fixed a potential issue with the startup message \* Fixed an issue with the startup message Version 1.0.3 \* Fixed an issue with the scan when multiple drives are found Version 1.0.4 \* Fixed an issue with the scan when multiple drives are found Version 1.0.5 \* Fixed a potential issue with the startup message Version 1

**System Requirements For JDU: Disk Usage:**

\* Mac/Win and Linux XP or higher 3.8 GB disk space 1024 x 768 minimum screen resolution Processor 2.4 GHz or higher 2 GB memory Internet connection OS 64-bit Sound card LiteBlue Version [XLITE-GP3X-HARDWARE

<https://emiratesoptical.net/wp-content/uploads/2022/06/InZipBrowser-1.pdf>

[https://rebon.com.co/i\\_folder\\_locker-crack-with-key-free-updated-2022/](https://rebon.com.co/i_folder_locker-crack-with-key-free-updated-2022/)

[https://tablerodeajedrez.net/wp-content/uploads/2022/06/Overseer\\_Network\\_Monitor-1.pdf](https://tablerodeajedrez.net/wp-content/uploads/2022/06/Overseer_Network_Monitor-1.pdf)

[https://influencerstech.com/upload/files/2022/06/VSqtWgLMdw8pYBggXvCn\\_06\\_2a343bba3462b58bfac5adb4383aa1eb\\_file.](https://influencerstech.com/upload/files/2022/06/VSqtWgLMdw8pYBggXvCn_06_2a343bba3462b58bfac5adb4383aa1eb_file.pdf)

[pdf](https://influencerstech.com/upload/files/2022/06/VSqtWgLMdw8pYBggXvCn_06_2a343bba3462b58bfac5adb4383aa1eb_file.pdf)

<https://7plusnews.com/technology/2022/06/07/10286/>

<https://oregonflora.org/checklists/checklist.php?clid=18689>

<https://shumsk.info/advert/internettv-1-6-0-crack-license-key-full-for-windows-updated-2022/>

<https://earthoceanandairtravel.com/wp-content/uploads/2022/06/GeneSelector.pdf>

<https://topnapereabonle.wixsite.com/marlewampha/post/photonizer-crack-full-version-for-pc-latest-2022>

<http://rickiptvinfyt.com/?p=5115>